# QuickBooks 2013

# FORDUMIES

#### Learn to:

- Save time by organizing your business's financial information
- Process invoices and payroll, build a budget, and track expenses
- Estimate job costs, manage inventory, and generate financial reports
- Maintain records for tax time

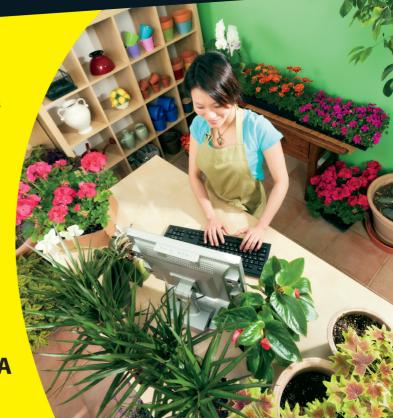

Stephen L. Nelson, MBA, CPA

**Author of Quicken For Dummies** 

#### Get More and Do More at Dummies.com®

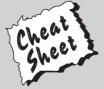

Start with **FREE** Cheat Sheets

Cheat Sheets include

- Checklists
- Charts
- Common Instructions
- And Other Good Stuff!

To access the Cheat Sheet created specifically for this book, go to www.dummies.com/cheatsheet/quickbooks2013

#### **Get Smart at Dummies.com**

Dummies.com makes your life easier with 1,000s of answers on everything from removing wallpaper to using the latest version of Windows.

Check out our

- Videos
- Illustrated Articles
- Step-by-Step Instructions

Plus, each month you can win valuable prizes by entering our Dummies.com sweepstakes. \*

Want a weekly dose of Dummies? Sign up for Newsletters on

- Digital Photography
- Microsoft Windows & Office
- Personal Finance & Investing
- Health & Wellness
- Computing, iPods & Cell Phones
- eBay
- Internet
- Food, Home & Garden

Find out "HOW" at Dummies.com

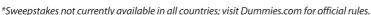

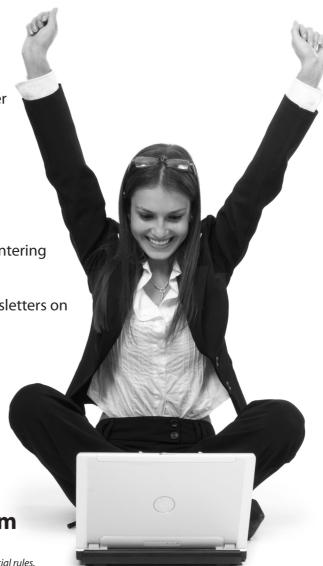

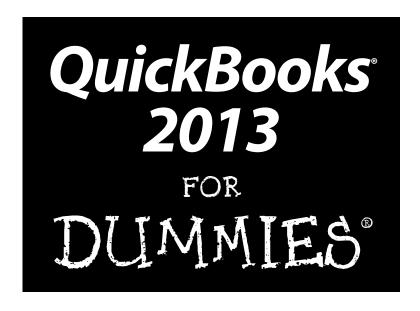

by Stephen L. Nelson, CPA, MBA (finance), MS (taxation)

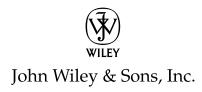

QuickBooks® 2013 For Dummies®

Published by John Wiley & Sons, Inc. 111 River Street Hoboken. NJ 07030-5774

www.wiley.com

Copyright © 2013 by John Wiley & Sons, Inc., Indianapolis, Indiana

Published by John Wiley & Sons, Inc., Indianapolis, Indiana

Published simultaneously in Canada

No part of this publication may be reproduced, stored in a retrieval system or transmitted in any form or by any means, electronic, mechanical, photocopying, recording, scanning or otherwise, except as permitted under Sections 107 or 108 of the 1976 United States Copyright Act, without either the prior written permission of the Publisher, or authorization through payment of the appropriate per-copy fee to the Copyright Clearance Center, 222 Rosewood Drive, Danvers, MA 01923, (978) 750-8400, fax (978) 646-8600. Requests to the Publisher for permission should be addressed to the Permissions Department, John Wiley & Sons, Inc., 111 River Street, Hoboken, NJ 07030, (201) 748-6011, fax (201) 748-6008, or online at http://www.wiley.com/go/permissions.

**Trademarks:** Wiley, the Wiley logo, For Dummies, the Dummies Man logo, A Reference for the Rest of Us!, The Dummies Way, Dummies Daily, The Fun and Easy Way, Dummies.com, Making Everything Easier, and related trade dress are trademarks or registered trademarks of John Wiley & Sons, Inc. and/or its affiliates in the United States and other countries, and may not be used without written permission. QuickBooks is a registered trademark of the Intuit Corporation. All other trademarks are the property of their respective owners. John Wiley & Sons, Inc., is not associated with any product or vendor mentioned in this book.

LIMIT OF LIABILITY/DISCLAIMER OF WARRANTY: THE PUBLISHER AND THE AUTHOR MAKE NO REPRESENTATIONS OR WARRANTIES WITH RESPECT TO THE ACCURACY OR COMPLETENESS OF THE CONTENTS OF THIS WORK AND SPECIFICALLY DISCLAIM ALL WARRANTIES, INCLUDING WITHOUT LIMITATION, WARRANTIES OF FITNESS FOR A PARTICULAR PURPOSE. NO WARRANTY MAY BE CREATED OR EXTENDED BY SALES OR PROMOTIONAL MATERIALS. THE ADVICE AND STRATEGIES CONTAINED HEREIN MAY NOT BE SUITABLE FOR EVERY SITUATION. THIS WORK IS SOLD WITH THE UNDERSTANDING THAT THE PUBLISHER IS NOT ENGAGED IN RENDERING LEGAL, ACCOUNTING, OR OTHER PROFESSIONAL SERVICES. IF PROFESSIONAL ASSISTANCE IS REQUIRED, THE SERVICES OF A COMPETENT PROFESSIONAL PERSON SHOULD BE SOUGHT. NEITHER THE PUBLISHER NOR THE AUTHOR SHALL BE LIABLE FOR DAMAGES ARISING HEREFROM. THE FACT THAT AN ORGANIZATION OR WEBSITE IS REFERRED TO IN THIS WORK AS A CITATION AND/OR A POTENTIAL SOURCE OF FURTHER INFORMATION DOES NOT MEAN THAT THE AUTHOR OR THE PUBLISHER ENDORSES THE INFORMATION THE ORGANIZATION OR WEBSITE MAY PROVIDE OR RECOMMENDATIONS IT MAY MAKE. FURTHER, READERS SHOULD BE AWARE THAT INTERNET WEBSITES LISTED IN THIS WORK MAY HAVE CHANGED OR DISAPPEARED BETWEEN WHEN THIS WORK WAS WRITTEN AND WHEN IT IS READ.

For general information on our other products and services, please contact our Customer Care Department within the U.S. at 877-762-2974, outside the U.S. at 317-572-3993, or fax 317-572-4002.

For technical support, please visit www.wiley.com/techsupport.

Wiley also publishes its books in a variety of electronic formats and by print-on-demand. Not all content that is available in standard print versions of this book may appear or be packaged in all book formats. If you have purchased a version of this book that did not include media that is referenced by or accompanies a standard print version, you may request this media by visiting http://booksupport.wiley.com. For more information about Wiley products, visit us www.wiley.com.

Library of Congress Control Number: 2012949512

ISBN: 978-1-118-35641-8 (pbk); ISBN: 978-1-118-46198-3 (ebk); ISBN: 978-1-118-52102-1 (ebk);

ISBN: 978-1-118-52105-2 (ebk)

Manufactured in the United States of America

10 9 8 7 6 5 4 3 2

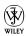

#### About the Author

**Stephen L. Nelson,** CPA, MBA (finance), MS (taxation), has a simple purpose in life: He wants to help you (and people like you) manage your business finances by using computers. Oh, sure, this personal mandate won't win him a Nobel Prize or anything, but it's his own little contribution to the world.

Steve's experiences mesh nicely with his special purpose. A CPA in Redmond, Washington, his past small business experience includes a stint as an adjunct professor of taxation (S corporations and limited liability companies) at Golden Gate University graduate tax school and a few years working as a senior consultant and CPA with Arthur Andersen & Co. (er, yeah, *that* Arthur Andersen — but, hey, it was nearly 30 years ago). Steve, whose books have sold more than 4 million copies in English and have been translated into 11 other languages, is also the bestselling author of *Quicken 2013 For Dummies*.

#### Dedication

To the entrepreneurs and small business people of the world. You folks create most of the new jobs.

### Author's Acknowledgments

Hey, reader, lots of folks spent lots of time working on this book to make QuickBooks easier for you. You should know who these people are. You may just possibly meet one of them someday at a produce shop, squeezing cantaloupe, eating grapes, and looking for the perfect peach.

First, a huge thanks to the wonderful folks at Intuit who helped me by providing the beta software and other friendly assistance for this and past editions of this book, including Catherine Fisse and Chris Pepper.

Another big thank-you goes to the editorial folks at John Wiley & Sons, Inc., including Kevin Kirschner (project editor), Debbye Butler (copy editor), and Bob Woerner (executive editor). Thanks also to David Ringstrom for his technical assistance and superb attention to detail. Finally, thanks, too, to the composition staff.

#### **Publisher's Acknowledgments**

We're proud of this book; please send us your comments at http://dummies.custhelp.com. For other comments, please contact our Customer Care Department within the U.S. at 877-762-2974, outside the U.S. at 317-572-3993, or fax 317-572-4002.

Some of the people who helped bring this book to market include the following:

#### Acquisitions and Editorial

**Project Editor:** Kevin Kirschner **Executive Editor:** Bob Woerner **Copy Editor:** Debbye Butler

**Technical Editor:** David H. Ringstrom **Editorial Assistant:** Leslie Saxman **Sr. Editorial Assistant:** Cherie Case

Cartoons: Rich Tennant (www.the5thwave.com)
Cover Photo: © YinYang / iStockphoto.com

#### **Composition Services**

**Project Coordinator:** Sheree Montgomery **Layout and Graphics:** Jennifer Creasey,

Corrie Niehaus

**Proofreaders:** Cara L. Buitron, Melissa Cossell **Indexer:** BIM Indexing & Proofreading Services

#### **Publishing and Editorial for Technology Dummies**

Richard Swadley, Vice President and Executive Group Publisher

Andy Cummings, Vice President and Publisher

Mary Bednarek, Executive Acquisitions Director

Mary C. Corder, Editorial Director

#### **Publishing for Consumer Dummies**

Kathy Nebenhaus, Vice President and Executive Publisher

#### **Composition Services**

Debbie Stailey, Director of Composition Services

# **Table of Contents**

| Introduction                                                 | . 1 |
|--------------------------------------------------------------|-----|
| About QuickBooks                                             | 1   |
| About This Book                                              |     |
| What You Can Safely Ignore                                   |     |
| What You Should Not Ignore (Unless You're a Masochist)       |     |
| Three Foolish Assumptions                                    |     |
| How This Book Is Organized                                   |     |
| Part I: Quickly into QuickBooks                              |     |
| Part II: Daily Entry Tasks                                   |     |
| Part III: Stuff You Do from Time to Time                     |     |
| Part IV: Housekeeping Chores                                 |     |
| Part V: The Part of Tens                                     |     |
| Part VI: Appendixes                                          |     |
| Conventions Used in This Book                                |     |
| Part 1: Quickly into QuickBooks                              | . 9 |
| Chapter 1: QuickBooks: The Heart of Your Business            |     |
| Why QuickBooks?                                              | 11  |
| Why you need an accounting system                            |     |
| What QuickBooks does                                         |     |
| What Explains QuickBooks' Popularity?                        | 14  |
| What's Next, Dude?                                           |     |
| How to Succeed with QuickBooks                               | 16  |
| Budget wisely, Grasshopper                                   | 16  |
| Don't focus on features                                      | 17  |
| Outsource payroll                                            | 18  |
| Get professional help                                        |     |
| Use both the profit and loss statement and the balance sheet | 19  |
| Chapter 2: The Big Setup                                     | 21  |
| Getting Ready for the QuickBooks Setup                       | 21  |
| The big decision                                             | 21  |
| The trial balance of the century                             |     |
| The mother of all scavenger hunts                            |     |
| Stepping through the QuickBooks Setup                        | 27  |
| Starting QuickBooks                                          |     |
| Using the Express Setup                                      |     |
| The Rest of the Story                                        |     |
| Should You Get Your Accountant's Help?                       |     |
| Should You Get Intuit's Help?                                | 37  |

| Chap      | ter 3: Populating QuickBooks Lists                 | 39    |
|-----------|----------------------------------------------------|-------|
|           | The Magic and Mystery of Items                     | 39    |
|           | Adding items you might include on invoices         |       |
|           | Creating other wacky items for invoices            |       |
|           | Editing items                                      |       |
|           | Adding Employees to Your Employee List             | 52    |
|           | Customers Are Your Business                        | 54    |
|           | It's Just a Job                                    |       |
|           | Adding Vendors to Your Vendor List                 | 61    |
|           | The Other Lists                                    |       |
|           | The Fixed Asset Item list                          |       |
|           | The Price Level list                               |       |
|           | The Billing Rate Levels list                       |       |
|           | The Sales Tax Code list                            |       |
|           | The Class list                                     |       |
|           | The Other Names list                               |       |
|           | The Sales Rep list                                 |       |
|           | Customer, Vendor, and Job Types list               |       |
|           | The Terms list                                     |       |
|           | The Customer Message list                          |       |
|           | The Payment Method list                            |       |
|           | The Ship Via list                                  |       |
|           | The Vehicle list                                   |       |
|           | The Memorized Transaction list                     |       |
|           | The Reminders list                                 |       |
|           | Organizing Lists                                   |       |
|           | Printing Lists                                     |       |
|           | Exporting List Items to Your Word Processor        |       |
|           | Dealing with the Chart of Accounts List            |       |
|           | Describing customer balances                       |       |
|           | Describing vendor balances                         |       |
|           | Camouflaging some accounting goofiness             |       |
|           | Supplying the missing numbers                      |       |
|           | Checking your work one more time                   | 82    |
| Part 11.  | Daily Entry Tasks                                  | 83    |
| 1 WIL 111 | oming binny instructions and accommendations and   | ••••• |
| Chap      | ter 4: Creating Invoices and Credit Memos          |       |
|           | Making Sure That You're Ready to Invoice Customers | 85    |
|           | Preparing an Invoice                               | 86    |
|           | Fixing Invoice Mistakes                            | 92    |
|           | If the invoice is still displayed onscreen         | 93    |
|           | If the invoice isn't displayed onscreen            |       |
|           | Deleting an invoice                                | 93    |
|           |                                                    |       |

| Preparing a Credit Memo                                                                                                    | 94              |
|----------------------------------------------------------------------------------------------------|-----------------|
| Fixing Credit Memo Mistakes                                                                                                    | 98              |
| History Lessons                                                                                                    |                 |
| Printing Invoices and Credit Memos                                                                                                    | 99              |
| Loading the forms into the printer                                                                                                    |                 |
| Setting up the invoice printer                                                                                                    |                 |
| Printing invoices and credit memos as you create them.                                                                                                    | 102             |
| Printing invoices in a batch                                                                                                    |                 |
| Printing credit memos in a batch                                                                                                    |                 |
| Sending Invoices and Credit Memos via E-Mail                                                                                                    |                 |
| Customizing Your Invoices and Credit Memos                                                                                                    |                 |
|                                                                                                    |                 |
| Chapter 5: Reeling In the Dough                                                                                                    | 109             |
| Recording a Sales Receipt                                                                                                    |                 |
| Printing a Sales Receipt                                                                                                    |                 |
| Special Tips for Retailers                                                                                                    |                 |
| Correcting Sales Receipt Mistakes                                                                                                    |                 |
|                                                                                                    |                 |
| Recording Customer Payments                                                                                                    | 110             |
|                                                                                                    |                 |
| Making Bank Deposits                                                                                                    |                 |
| Improving Your Cash Inflow                                                                                                    |                 |
| Tracking what your customers owe                                                                                                    |                 |
| Assessing finance charges  Dealing with deposits                                                                                                    |                 |
| Dealing with deposits                                                                                                    | 1.51            |
| Boamis with deposite minimum.                                                                                                    |                 |
| •                                                                                                    |                 |
| Chapter 6: Paying the Bills                                                                                                    | 133             |
| Chapter 6: Paying the Bills                                                                                                    | 133             |
| Chapter 6: Paying the Bills                                                                                                    | 133             |
| Chapter 6: Paying the Bills                                                                                                    | 133134134       |
| Chapter 6: Paying the Bills                                                                                                    | 133134134134    |
| Chapter 6: Paying the Bills                                                                                                    | 133134134140    |
| Chapter 6: Paying the Bills  Pay Now or Pay Later?                                                                                                    | 133134134140142 |
| Chapter 6: Paying the Bills  Pay Now or Pay Later?  Recording Your Bills by Writing Checks  The slow way to write checks  The fast way to write checks  Recording Your Bills the Accounts Payable Way.  Recording your bills  Entering your bills the fast way                                                                                                    |                 |
| Chapter 6: Paying the Bills  Pay Now or Pay Later?  Recording Your Bills by Writing Checks  The slow way to write checks  The fast way to write checks  Recording Your Bills the Accounts Payable Way.  Recording your bills  Entering your bills the fast way  Deleting a bill.                                                                                                    |                 |
| Chapter 6: Paying the Bills  Pay Now or Pay Later?  Recording Your Bills by Writing Checks  The slow way to write checks  The fast way to write checks  Recording Your Bills the Accounts Payable Way.  Recording your bills  Entering your bills the fast way  Deleting a bill.  Remind me to pay that bill, will you?                                                                                                    |                 |
| Chapter 6: Paying the Bills  Pay Now or Pay Later?  Recording Your Bills by Writing Checks  The slow way to write checks  The fast way to write checks  Recording Your Bills the Accounts Payable Way.  Recording your bills  Entering your bills the fast way  Deleting a bill.  Remind me to pay that bill, will you?  Paying Your Bills.                                                                                                    |                 |
| Chapter 6: Paying the Bills  Pay Now or Pay Later?  Recording Your Bills by Writing Checks  The slow way to write checks  The fast way to write checks  Recording Your Bills the Accounts Payable Way.  Recording your bills  Entering your bills the fast way  Deleting a bill.  Remind me to pay that bill, will you?  Paying Your Bills.  Tracking Vehicle Mileage.                                                                                                    |                 |
| Chapter 6: Paying the Bills  Pay Now or Pay Later?  Recording Your Bills by Writing Checks  The slow way to write checks  The fast way to write checks  Recording Your Bills the Accounts Payable Way.  Recording your bills  Entering your bills the fast way  Deleting a bill.  Remind me to pay that bill, will you?  Paying Your Bills.  Tracking Vehicle Mileage.  Paying Sales Tax                                                                                                    |                 |
| Chapter 6: Paying the Bills  Pay Now or Pay Later?  Recording Your Bills by Writing Checks  The slow way to write checks  The fast way to write checks  Recording Your Bills the Accounts Payable Way.  Recording your bills  Entering your bills the fast way  Deleting a bill.  Remind me to pay that bill, will you?  Paying Your Bills.  Tracking Vehicle Mileage.                                                                                                    |                 |
| Chapter 6: Paying the Bills  Pay Now or Pay Later?  Recording Your Bills by Writing Checks  The slow way to write checks  The fast way to write checks  Recording Your Bills the Accounts Payable Way.  Recording your bills  Entering your bills the fast way  Deleting a bill.  Remind me to pay that bill, will you?  Paying Your Bills.  Tracking Vehicle Mileage.  Paying Sales Tax                                                                                                    |                 |
| Chapter 6: Paying the Bills  Pay Now or Pay Later?  Recording Your Bills by Writing Checks  The slow way to write checks  The fast way to write checks  Recording Your Bills the Accounts Payable Way  Recording your bills  Entering your bills the fast way  Deleting a bill  Remind me to pay that bill, will you?  Paying Your Bills  Tracking Vehicle Mileage  Paying Sales Tax  A Quick Word on the Vendor Center Window  Chapter 7: Inventory Magic                                                                                                   |                 |
| Chapter 6: Paying the Bills  Pay Now or Pay Later?  Recording Your Bills by Writing Checks  The slow way to write checks  The fast way to write checks  Recording Your Bills the Accounts Payable Way  Recording your bills  Entering your bills the fast way  Deleting a bill  Remind me to pay that bill, will you?  Paying Your Bills  Tracking Vehicle Mileage.  Paying Sales Tax  A Quick Word on the Vendor Center Window  Chapter 7: Inventory Magic  Setting Up Inventory Items                                                                      |                 |
| Chapter 6: Paying the Bills  Pay Now or Pay Later?  Recording Your Bills by Writing Checks  The slow way to write checks  The fast way to write checks  Recording Your Bills the Accounts Payable Way  Recording your bills  Entering your bills the fast way  Deleting a bill  Remind me to pay that bill, will you?  Paying Your Bills  Tracking Vehicle Mileage.  Paying Sales Tax  A Quick Word on the Vendor Center Window  Chapter 7: Inventory Magic  Setting Up Inventory Items  When You Buy Stuff.                                                 |                 |
| Chapter 6: Paying the Bills  Pay Now or Pay Later?  Recording Your Bills by Writing Checks  The slow way to write checks  The fast way to write checks  Recording Your Bills the Accounts Payable Way.  Recording your bills  Entering your bills the fast way  Deleting a bill.  Remind me to pay that bill, will you?  Paying Your Bills.  Tracking Vehicle Mileage.  Paying Sales Tax  A Quick Word on the Vendor Center Window.  Chapter 7: Inventory Magic  Setting Up Inventory Items.  When You Buy Stuff.  Recording items that you pay for upfront. |                 |
| Chapter 6: Paying the Bills  Pay Now or Pay Later?  Recording Your Bills by Writing Checks  The slow way to write checks  The fast way to write checks  Recording Your Bills the Accounts Payable Way  Recording your bills  Entering your bills the fast way  Deleting a bill  Remind me to pay that bill, will you?  Paying Your Bills  Tracking Vehicle Mileage.  Paying Sales Tax  A Quick Word on the Vendor Center Window  Chapter 7: Inventory Magic  Setting Up Inventory Items  When You Buy Stuff.                                                 |                 |

| When You Sell Stuff                                    |     |
|--------------------------------------------------------|-----|
| How Purchase Orders Work                               |     |
| Customizing a purchase order form                      |     |
| Filling out a purchase order                           |     |
| Checking up on purchase orders                         |     |
| Receiving purchase order items                         |     |
| Assembling a Product                                   | 169 |
| Identifying the components                             |     |
| Building the assembly                                  |     |
| Time for a Reality Check                               | 170 |
| Dealing with Multiple Inventory Locations              |     |
| Manually keep separate inventory-by-location counts    |     |
| Use different item numbers for different locations     |     |
| Upgrade to QuickBooks Enterprise Solutions             |     |
| The Lazy Person's Approach to Inventory                |     |
| How periodic inventory systems work in QuickBooks      |     |
| The good and bad of a periodic inventory               | 175 |
| Obantan O. Maanin n Vann Obaalibaali                   | 477 |
| Chapter 8: Keeping Your Checkbook                      | 1// |
| Writing Checks                                         | 177 |
| Writing checks from the Write Checks window            | 177 |
| Writing checks from the register                       | 179 |
| Changing a check that you've written                   | 181 |
| Packing more checks into the register                  | 181 |
| Depositing Money into a Checking Account               |     |
| Recording simple deposits                              | 183 |
| Depositing income from customers                       |     |
| Transferring Money between Accounts                    | 186 |
| Setting up a second bank account                       |     |
| Recording deposits into the new account                | 187 |
| About the other half of the transfer                   | 189 |
| Changing a transfer that you've already entered        | 189 |
| Working with Multiple Currencies                       |     |
| To Delete or to Void?                                  |     |
| Handling NSF Checks from Customers                     |     |
| The Big Register Phenomenon                            | 192 |
| Moving through a big register                          |     |
| Finding that darn transaction                          | 193 |
| OL 4 O.D. ' '4 DL 4'                                   | 405 |
| Chapter 9: Paying with Plastic                         |     |
| Tracking Business Credit Cards                         | 195 |
| Setting up a credit card account                       |     |
| Selecting a credit card account so that you can use it |     |
| Entering Credit Card Transactions                      |     |
| Recording a credit card charge                         |     |
| Changing charges that you've already entered           |     |

| 202        |
|------------|
| 203        |
| 203        |
| 205        |
| 207        |
| 207        |
| 210        |
| 211        |
| 211        |
| 213        |
| 215        |
| 217        |
| 217        |
| 221        |
| 221        |
| 222        |
| 222        |
| 222        |
| 223        |
| 223        |
| 224        |
| 225        |
| e 226      |
| 226        |
| 227        |
| 227        |
| 228        |
| 228        |
| 229        |
| 229        |
| 229<br>230 |
| 231        |
|            |
| 231        |
| 232        |
| 233<br>234 |
| 234<br>237 |
| 237<br>237 |
| 237<br>237 |
| 238        |
|            |

| Chapter 13: Online with QuickBooks                             | 239 |
|----------------------------------------------------------------|-----|
| Doing the Electronic Banking Thing                             | 239 |
| So what's the commotion about?                                 | 239 |
| A handful of reasons not to bank online                        |     |
| Making sense of online banking                                 | 242 |
| Signing up for the service                                     | 243 |
| Making an online payment                                       | 243 |
| Transferring money electronically                              | 245 |
| Changing instructions                                          |     |
| Transmitting instructions                                      |     |
| Message in a bottle                                            |     |
| A Quick Review of the Other Online Opportunities               | 247 |
| Part 1V: Housekeeping Chores                                   | 249 |
| Chapter 14: The Balancing Act                                  | 251 |
| Balancing a Bank Account                                       | 251 |
| Giving QuickBooks information from the bank statement          | 251 |
| Marking cleared checks and deposits                            |     |
| Eleven Things to Do If Your Non-Online Account Doesn't Balance | 258 |
| Chapter 15: Reporting on the State of Affairs                  | 261 |
| What Kinds of Reports Are There, Anyway?                       |     |
| Creating and Printing a Report                                 |     |
| Visiting the report dog-and-pony show                          |     |
| Editing and rearranging reports                                |     |
| Reports Made to Order                                          |     |
| Processing Multiple Reports                                    |     |
| Your Other Reporting Options                                   |     |
| Last but Not Least: The QuickReport                            |     |
| Chapter 16: Job Estimating, Billing, and Tracking              |     |
| Turning On Job Costing                                         |     |
| Setting Up a Job                                               |     |
| Creating a Job Estimate                                        |     |
| Revising an Estimate                                           |     |
| Turning an Estimate into an Invoice                            |     |
| Comparing Estimated Item Amounts with Actual Item Amounts      |     |
| Charging for Actual Time and Costs                             |     |
| Tracking Job Costs                                             | 284 |
| Chapter 17: File Management Tips                               |     |
| Backing Up Is (Not That) Hard to Do                            |     |
| Backing up the quick-and-dirty way                             |     |
| Getting back the QuickBooks data you backed up                 | 290 |

| Accountant's Copy                                             | 294 |
|---------------------------------------------------------------|-----|
| Working with Portable Files                                   |     |
| Using an Audit Trail                                          |     |
| Using a Closing Password                                      |     |
| Chapter 18: Fixed Assets and Vehicle Lists                    | 297 |
| What Is Fixed Assets Accounting?                              | 297 |
| Fixed Assets Accounting in QuickBooks                         | 299 |
| Setting Up a Fixed Asset List                                 |     |
| Adding items to the Fixed Asset list                          | 300 |
| Adding fixed asset items on the fly                           | 302 |
| Editing items on the Fixed Asset list                         | 303 |
| Tracking Vehicle Mileage                                      |     |
| Identifying your vehicles                                     |     |
| Recording vehicle miles                                       |     |
| Using the vehicle reports                                     |     |
| Updating vehicle mileage rates                                | 308 |
| Part V: The Part of Tens                                      | 200 |
| 1 att v. The 1 att v 1 tens                                   | 307 |
| Chapter 19: (Almost) Ten Tips for Business Owners             | 311 |
| Sign All Your Own Checks                                      | 311 |
| Don't Sign a Check the Wrong Way                              | 312 |
| Review Canceled Checks Before Your Bookkeeper Does            | 312 |
| Choose a Bookkeeper Who Is Familiar with Computers            |     |
| and Knows How to Do Payroll                                   | 313 |
| Regularly Review Your Financial Statements                    |     |
| Choose an Appropriate Accounting System                       | 314 |
| If QuickBooks Doesn't Work for Your Business                  |     |
| Keep Things Simple                                            | 315 |
| Chapter 20: Tips for Handling (Almost) Ten Tricky Situations. | 317 |
| Selling an Asset                                              | 318 |
| Selling a Depreciable Asset                                   | 318 |
| Owner's Equity in a Sole Proprietorship                       | 319 |
| Owner's Equity in a Partnership                               | 320 |
| Owner's Equity in a Corporation                               |     |
| Multiple-State Accounting                                     |     |
| Getting a Loan                                                |     |
| Repaying a Loan                                               | 322 |
| Chapter 21: (Almost) Ten Secret Business Formulas             | 325 |
| The First "Most Expensive Money You Can Borrow" Formula       | 326 |
| The Second "Most Expensive Money You Can Borrow" Formula      |     |
| The "How Do I Breek Even?" Formula                            | 220 |

| The "You Can Grow Too Fast" Formula                     | 331 |
|---------------------------------------------------------|-----|
| How net worth relates to growth                         |     |
| How to calculate sustainable growth                     |     |
| The First "What Happens If ?" Formula                   | 333 |
| The Second "What Happens If ?" Formula                  | 335 |
| The Economic Order Quantity (Isaac Newton) Formula      |     |
| The Rule of 72                                          |     |
| Part VI: Appendixes                                     | 341 |
| Appendix A: Installing QuickBooks in a Dozen Easy Steps |     |
| Appendix B: If Numbers Are Your Friends                 | 347 |
| Keying In on Profit                                     |     |
| Let me introduce you to the new you                     |     |
| The first day in business                               |     |
| Look at your cash flow first                            |     |
| Depreciation is an accounting gimmick                   |     |
| Accrual-basis accounting is cool                        |     |
| Now you know how to measure profits                     |     |
| Some financial brain food                               | 352 |
| In the Old Days, Things Were Different                  |     |
| What Does an Italian Monk Have to Do with Anything?     |     |
| And now for the blow-by-blow                            |     |
| Blow-by-blow, Part II                                   |     |
| How does QuickBooks help?                               |     |
| Two Dark Shadows in the World of Accounting             |     |
| The first dark shadow                                   |     |
| The second dark shadow                                  |     |
| The Danger of Shell Games                               | 365 |
| Appendix C: Sharing QuickBooks Files                    |     |
| Sharing a QuickBooks File on a Network                  |     |
| User permissions                                        |     |
| Record locking                                          |     |
| Installing QuickBooks for Network Use                   |     |
| Setting Up User Permissions                             |     |
| Specifying Multi-User Mode                              |     |
| Working in Multi-User Mode                              | 374 |
| Index                                                   | 375 |

# Introduction

unning or working in a small business is one of the coolest things a person can do. Really. I mean it. Sure, sometimes the environment is dangerous — kind of like the Old West — but it's an environment in which you have the opportunity to make tons of money. And it's also an environment in which you can build a company or a job that fits you. In comparison, many brothers and sisters working in big-company corporate America are furiously trying to fit their round pegs into painfully square holes. Yuck.

You're wondering, of course, what any of this has to do with this book or with QuickBooks. Quite a lot, actually. The whole purpose of this book is to make it easier for you to run or work in a small business by using QuickBooks.

### About QuickBooks

Let me start off with a minor but useful point: QuickBooks comes in several different flavors, including QuickBooks Basic, QuickBooks Pro, QuickBooks Premier, QuickBooks Premier Accountants Edition, and QuickBooks Enterprise Solutions.

To write this book, I used the Premier flavor of QuickBooks, which is nearly identical in appearance and operation to QuickBooks Enterprise Solutions and QuickBooks Premier Accountants Edition.

Does this mean that I somehow leave you adrift if you have one of the other flavors? No way. I wouldn't do that to you. QuickBooks Premier (as well as QuickBooks Enterprise Solutions and QuickBooks Premier Accountants Edition) is a superset of QuickBooks Simple Start and QuickBooks Pro. By describing how you use QuickBooks Premier, I also tell you how to use the other flavors of QuickBooks.

What's more, for the readers of this book, there's no discernible difference between QuickBooks Premier, QuickBooks Enterprise Solutions, and QuickBooks Pro. You aren't reading this book to prepare for the CPA exam, right? Right. The extra whistles and bells that differentiate QuickBooks Enterprise Solutions or QuickBooks Premier from QuickBooks Simple Start

and QuickBooks Pro are all things that only accountants care about: remote access to QuickBooks and your QuickBooks data, reversal of general entries, extra security for general ledger closings, and so on. So I don't talk much about those things.

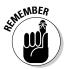

The bottom line? Yes, there are several flavors of QuickBooks, but if you're just trying to get started and want to use QuickBooks, this book works for QuickBooks Pro, QuickBooks Premier, and QuickBooks Enterprise Solutions.

#### About This Book

This book isn't meant to be read from cover to cover, like some *Stieg Larsson* page-turner. Instead, it's organized into tiny, no-sweat descriptions of how you do the things you need to do. If you're the sort of person who just doesn't feel right not reading a book from cover to cover, you can (of course) go ahead and read this thing from front to back. You can start reading Chapter 1 and continue all the way to the end (which means through Chapter 21 and the appendixes).

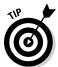

I don't think this from-start-to-finish approach is bad because I tell you a bunch of stuff (tips and tricks, for example) along the way. I tried to write the book in such a way that the experience isn't as rough as you might think, and I really do think you get good value from your reading.

But you also can use this book the way you'd use an encyclopedia. If you want to know about a subject, you can look it up in the Table of Contents or the index; then you can flip to the correct chapter or page and read as much as you need or enjoy. No muss, no fuss.

I should, however, mention one thing: Accounting software programs require you to do a certain amount of preparation before you can use them to get real work done. If you haven't started to use QuickBooks yet, I recommend that you read through the first few chapters of this book to find out what you need to do first.

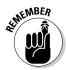

Hey. There's something else I should tell you. I fiddled a bit with the Windows display settings. For example, I noodled around with the font settings and most of the colors. The benefit is that the pictures in this book are easy to read. And that's good. But the cost of all this is that my pictures look a little bit different from what you see on your screen. And that's not good. In the end, however, what the publisher found is that people are happier with increased readability. Anyway, I just thought I should mention it here, upfront, in case you have any questions about it.

# What You Can Safely Ignore

Sometimes I provide step-by-step descriptions of tasks. I feel very bad about having to do this; so to make things easier for you, I describe the tasks by using bold text. That way, you know exactly what you're supposed to do. I also provide a more detailed explanation in the text that follows the step. You can skip the text that accompanies the step-by-step boldface directions if you already understand the process.

Here's an example that shows what I mean:

#### 1. Press Enter.

Find the key that's labeled Enter. Extend your index finger so that it rests ever so gently on the Enter key. In one sure, fluid motion, press the Enter key with your index finger. Then remove your finger from the key.

Okay, that example is extreme. I never go into that much detail, but you get the idea. If you know how to press Enter, you can just do that and not read further. If you need help — maybe with the finger part or something else — go ahead and read the nitty-gritty details.

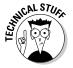

Can you skip anything else? Let me see now. . . . You can skip the Technical Stuff icons, too. The information next to these icons is intended only for those of you who like that kind of technical stuff.

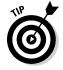

For that matter, I guess that you can safely ignore the stuff next to the Tip icons, too — even if the accumulated wisdom, gleaned from long hours slaving over a hot keyboard, can save you much weeping and gnashing of teeth. If you're someone who enjoys trying to do something another way, go ahead and read the tips.

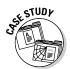

Sometimes, I use made-up examples (along with examples from my own experience) to help you understand how some topic or area of QuickBooks helps you and your business, and I mark these examples with the Case Study icon. This is just my way of continuing the giving. But sure, you can skip them.

# What You Should Not Ignore (Unless You're a Masochist)

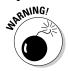

Don't skip the Warning icons. They're the ones flagged with the picture of a 19th-century bomb. They describe some things that you *really* shouldn't do.

Out of respect for you, I don't put advice like "Don't smoke!" next to these icons. I figure that you're an adult, and you can make your own lifestyle decisions. So I reserve the Warning icons for more urgent and immediate dangers — things akin to "Don't smoke while you're filling your car with gasoline."

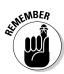

This icon is a friendly reminder to do something. Not to be too pushy, but it's probably not a good idea to ignore these babies.

#### Three Foolish Assumptions

I make three assumptions about you:

- ✓ You have a PC running Microsoft Windows. (I took pictures of the QuickBooks windows and dialog boxes while using Windows 7, in case you're interested.)
- ✓ You know a little bit about how to work with your computer.
- ✓ You have or will buy a copy of QuickBooks for each computer on which you want to run the program.

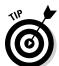

This book works for QuickBooks 2013, although, in a pinch, you can probably also use it for QuickBooks 2012 or 2014. (I have to say, however, that if you have QuickBooks 2012, you may instead want to return this book and trade it in for *QuickBooks 2012 For Dummies* by yours truly.)

By the way, if you haven't already installed QuickBooks and need help, jump to Appendix A, which tells you how to install QuickBooks in ten easy steps. And, if you're just starting out with Microsoft Windows, peruse Chapter 1 of the Windows User's Guide or one of these books on your flavor of Windows: Windows XP For Dummies, 2nd Edition, Windows Vista For Dummies, Windows 7 For Dummies, or Windows 8 For Dummies, all by Andy Rathbone.

# How This Book Is Organized

This book is divided into six mostly coherent parts.

#### Part 1: Quickly into QuickBooks

Part I covers some upfront tasks that you need to take care of before you can start using QuickBooks. I promise I don't waste your time here. I just want to make sure that you get off on the right foot.

#### Part 11: Daily Entry Tasks

The second part of this book explains how to use QuickBooks for your daily financial record keeping: preparing customer invoices, recording sales, and paying bills — that kind of stuff.

Just so you know, you'll be amazed at how much easier QuickBooks makes your life. QuickBooks is a really cool program.

#### Part 111: Stuff You Do from Time to Time

Part III talks about the kinds of things that you should do at the end of the week, the end of the month, or the end of the year. This part explains, for example, how to print checks, explore QuickBooks online resources, do payroll, and create a business budget.

While I'm on the subject, I also want to categorically deny that Part III contains any secret messages that you can decipher by reading backward. Yllaer.

#### Part 1V: Housekeeping Chores

Part IV talks about some of the maintenance tasks that you need (or someone needs) to perform to keep your accounting system shipshape: account reconciliations, financial report generation, job-costing mechanics, file management — and, oh yes, fixed-asset accounting.

#### Part V: The Part of Tens

Gravity isn't just a good idea; it's a law.

By tradition, the same is true for this part of a *For Dummies* book. The Part of Tens provides a collection of lists: ten things you should do if you own a business, ten things to do when you next visit Acapulco — oops, sorry — wrong book.

Also by tradition, these ten-item lists don't need to have exactly ten items. You know the concept of a baker's dozen, right? You order a dozen doughnuts but get 13 for the same price. Well, *For Dummies* ten-item lists have *roughly* ten items. (If the Dummies Man — the bug-eyed, pale-faced guy suffering from triangle-shape-head syndrome who appears on the back cover of this book and on icons throughout these pages — were running the bakery, a 10-doughnut order might mean that you get anywhere from 8 to 13 doughnuts.) Do you believe that I'm an accountant? So exacting, it's scary.

#### Part VI: Appendixes

An unwritten rule says that computer books have appendixes, so I include three. Appendix A tells you how to install QuickBooks in ten easy steps. Appendix B explains small-business accounting, provides a short biography of an Italian monk, and explains double-entry bookkeeping. Appendix C describes how to set up QuickBooks for use by multiple users — and for multiple users on a network. Yikes!

#### Conventions Used in This Book

To make the best use of your time and energy, you should know about the conventions that I use in this book.

When I want you to type something, such as **With a stupid grin, Martin watched the tall blonde strut into the bar and order grappa**, it's in bold type. When I want you to type something that's short and uncomplicated, such as **Jennifer**, it still appears in boldface type.

Except for passwords, you don't have to worry about the case of the letters you type in QuickBooks. If I tell you to type **Jennifer**, you can type **JENNIFER** or follow poet e. e. cummings's lead and type **jennifer**.

Whenever I tell you to choose a command from a menu, I say something like "Choose Lists: Items," which simply means to first choose the Lists menu and then choose Items. The  $\Rightarrow$  separates one part of the command from the next part.

# Part I Quickly into QuickBooks

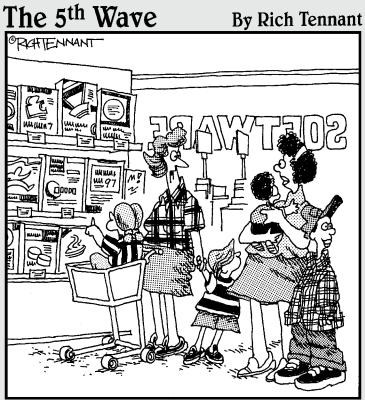

"You know kids - you can't buy them just any accounting software."

#### In this part . . .

Il accounting programs — including QuickBooks — make you do a bunch of preliminary stuff. Sure, this is sort of a bummer, but getting depressed about it won't make things go any faster. So if you want to quickly get up and go with QuickBooks, peruse the chapters in this first part. I promise that I get you through this stuff as quickly as possible.

### **Chapter 1**

# QuickBooks: The Heart of Your Business

#### In This Chapter

- ▶ Benefitting from a tool like QuickBooks
- ▶ Discovering what QuickBooks actually does
- ► Understanding why QuickBooks is a popular choice
- ▶ Getting started (in general) with QuickBooks
- ▶ Succeeding in setup and use of QuickBooks

want to start this conversation by quickly covering some basic questions concerning QuickBooks, such as "Why even use QuickBooks?" and "Where and how does a guy or gal start?" — and, most importantly, "What should I not do?"

This little orientation shouldn't take more than a few minutes. Really. And the orientation lets you understand the *really* big picture concerning QuickBooks.

# Why QuickBooks?

Okay, I know you know that you need an accounting system. Somebody, maybe your accountant or spouse, has convinced you of this. And you, the team player that you are, have just accepted this conventional viewpoint as the truth.

But just between you and me, why do you *really* need QuickBooks? And what does QuickBooks do that you really, truly need done? And heck, just to be truly cynical, also ask the question, "Why QuickBooks?" Why not, for example, use some other accounting software program?

#### Why you need an accounting system

Start with the most basic question: Why do you even need an accounting system like QuickBooks? It's a fair question, so let me supply you with the two-part answer.

The first reason is that federal law requires your business to maintain an accounting system. More specifically, Section 446 (General Rule for Methods of Accounting) of Title 26 (Internal Revenue Code) of the United States Code requires that you have the capability to compute taxable income by using some sort of common-sense accounting system that clearly reflects income.

If you decide just to blow off this requirement — after all, you got into business so that you could throw off the shackles of bureaucracy — you might get away with your omission. But if the Internal Revenue Service (IRS) examines your return and you ignored Section 446, the IRS gets to do your accounting the way *it* wants. And the IRS way means that you pay more in taxes and that you also pay taxes earlier than you would have otherwise.

Here's the second reason for maintaining an accounting system. I sort of go out on an editorial limb, but I'm going to do it anyway. My strong belief — backed by more than three decades of business experience and close-hand observations of several hundred business clients — is that you can't successfully manage your business without a decent accounting system. Success requires accurately measuring profits or losses and reasonably estimating your financial condition.

This second reason makes sense, right? If your friend Kenneth doesn't know when he's making money, which products or services are profitable, and which customers are worth keeping (and which aren't), does he really have a chance?

I don't think he does.

To summarize, your business must have a decent accounting system, no matter how you feel about accounting and regardless of how time-consuming and expensive such a system is or becomes. The law requires you to have such an accounting system. And successful business management depends on such an accounting system.

#### What QuickBooks does

Go on to the next question that you and I need to discuss: What does QuickBooks do to help you maintain an accounting system that measures profits and losses and other stuff like that?

QuickBooks truly makes business accounting easy by providing windows that you use to record common business transactions. For example, QuickBooks has a window (you know, a Windows window that appears on your monitor's screen) that looks like a check. To record a check you write, you fill in the blanks of the window with bits of information, such as the date, amount, and person or business you're paying.

QuickBooks also has a handful of other windows that you use in a similar fashion. For example, QuickBooks supplies an invoice window that looks like an invoice you might use to bill a customer or client. You fill in the invoice window's blanks by recording invoice information, such as the name of the client or customer, invoice amount, and date by which you want to be paid.

And here's the neat thing about these check and invoice windows: When you record business transactions by filling in the blanks shown on screen, you collect the information that QuickBooks needs to prepare the reports that summarize your profits or losses and your financial situation.

For example, if you record two invoices (for \$10,000 each) to show amounts that you billed your customers, and then you record three checks (for \$4,000 each) to record your advertising, rent, and supplies expenses, QuickBooks can (with two or three mouse clicks from you) prepare a report that shows your profit, as shown in Table 1-1.

| Table 1-1      | A Profit and Loss Report |  |
|----------------|--------------------------|--|
|                | Amount                   |  |
| Revenue        | \$20,000                 |  |
| Advertising    | (\$4,000)                |  |
| Rent           | (\$4,000)                |  |
| Supplies       | (\$4,000)                |  |
| Total Expenses | (\$12,000)               |  |
| Profit         | \$8,000                  |  |

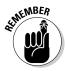

The parentheses, by the way, indicate negative amounts. That's an accounting thing, but back to the real point of my little narrative.

Your accounting with QuickBooks can be just as simple as I describe in the previous paragraphs. In other words, if you record just a handful of business transactions by using the correct QuickBooks windows, you can begin to prepare reports like the one shown in Table 1-1. Such reports can be used to calculate profits or (ugh) losses for last week, last month, or last year. Such reports can also be used to calculate profits and losses for particular customers and products.

I know I'm kind of harsh in the first part of this chapter — bringing up that stuff about the IRS and business failure — but this accounting stuff is neat! (For the record, that's the only exclamation point I use in this chapter.) Good accounting gives you a way to manage your business for profitability. And obviously, all sorts of good and wonderful things stem from operating your business profitably: a materially comfortable life for you and your employees; financial cushioning to get you through the tough patches; and profits that can be reinvested in your business, in other businesses, and in community charities.

Let me also mention a couple other darn handy things that QuickBooks (and other accounting systems, too) do for you, the overworked business owner or bookkeeper:

- ✓ Forms: QuickBooks produces, or prints, forms, such as checks or invoices, by using the information you enter into those check windows and invoice windows that I mention earlier. So that's neat. And a true timesaver. (See Chapter 4.)
- ✓ Electronic banking and billing: QuickBooks transmits and retrieves some financial transaction information electronically. For example, QuickBooks can e-mail your invoices to customers and clients. (That can save you both time and money.) And QuickBooks can share bank accounting information with most major banks, making it easy to make payments and transfer funds electronically. (See Chapter 13.)

# What Explains QuickBooks' Popularity?

No question about it — you need a good accounting system if you're in business. But you know what? That fact doesn't explain why QuickBooks is so popular or why you should use QuickBooks. (I ignore for one moment that you probably already purchased QuickBooks.) Therefore, let me suggest to you three reasons why QuickBooks is an excellent choice to use as the foundation of your accounting system:

✓ Ease of use: QuickBooks historically has been the easiest or one of the easiest accounting software programs to use. Why? The whole just-enter-transaction-information-into-windows-that-resemble-forms thing (which I talk about earlier) makes the data entry a breeze. Most businesspeople already know how to fill in the blanks on these forms. That means that most people — that probably includes you, too — know almost everything they need to know to collect the information that they need to do their books with QuickBooks. Over time, other software programs have tended to become more QuickBooks-like in their ease of use. The folks at Intuit have truly figured out how to make and keep accounting easy.